## Цифровое будущее ритейла

**IRED** 

# </>>/>> Ритейл Софт

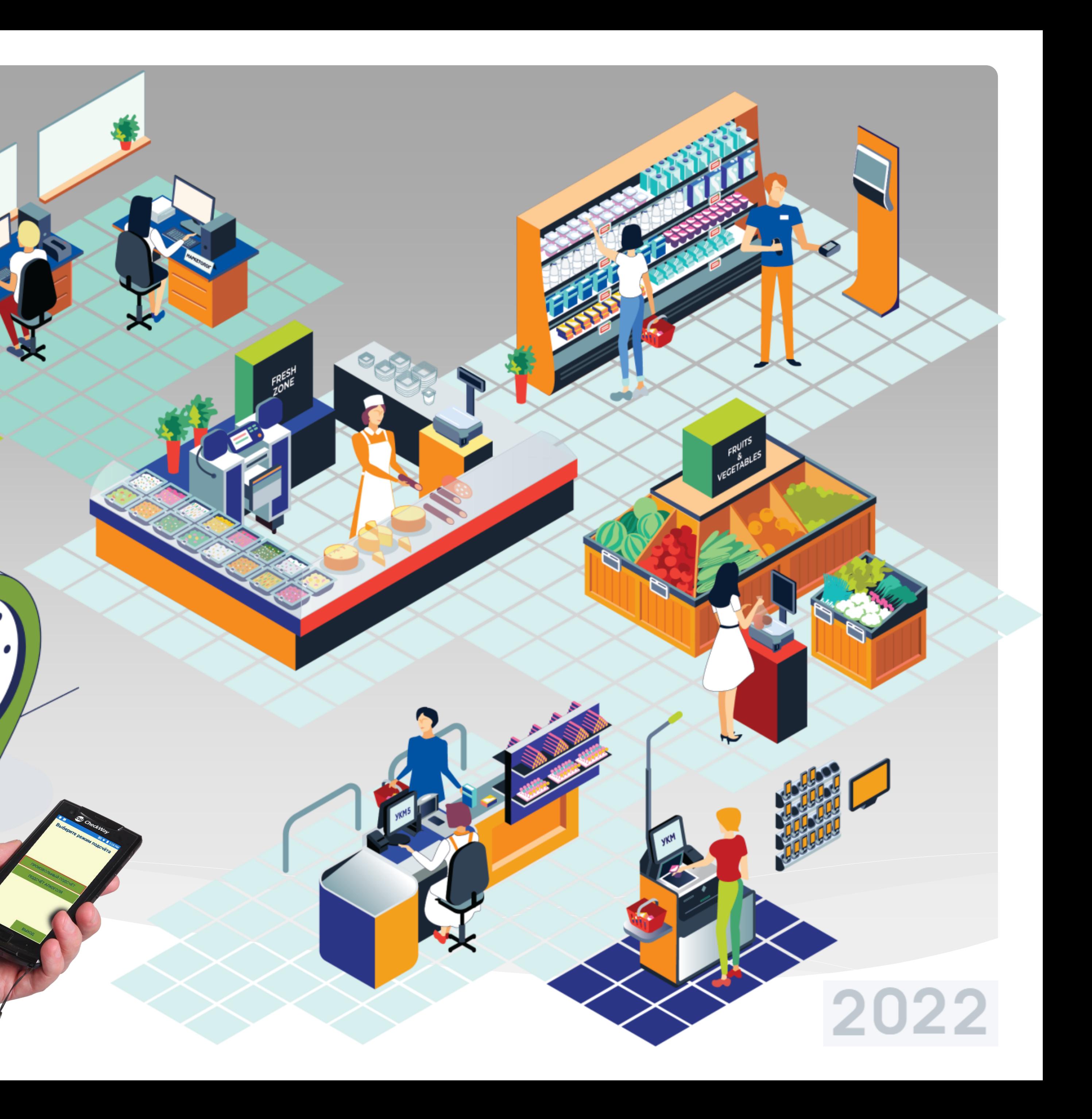

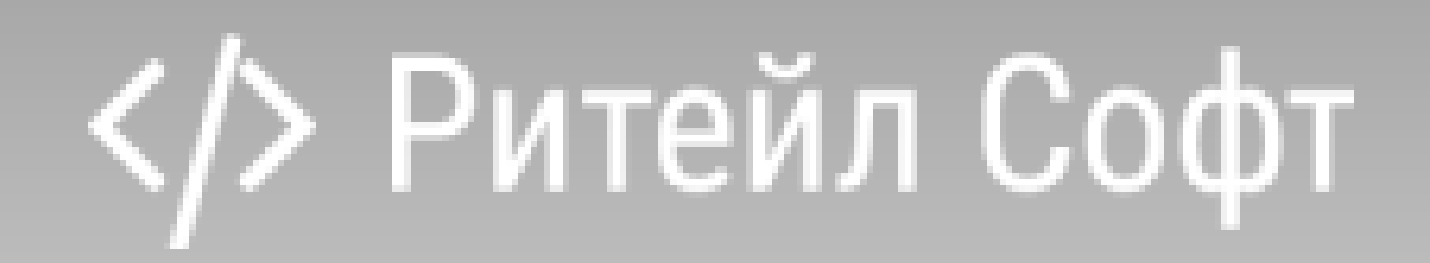

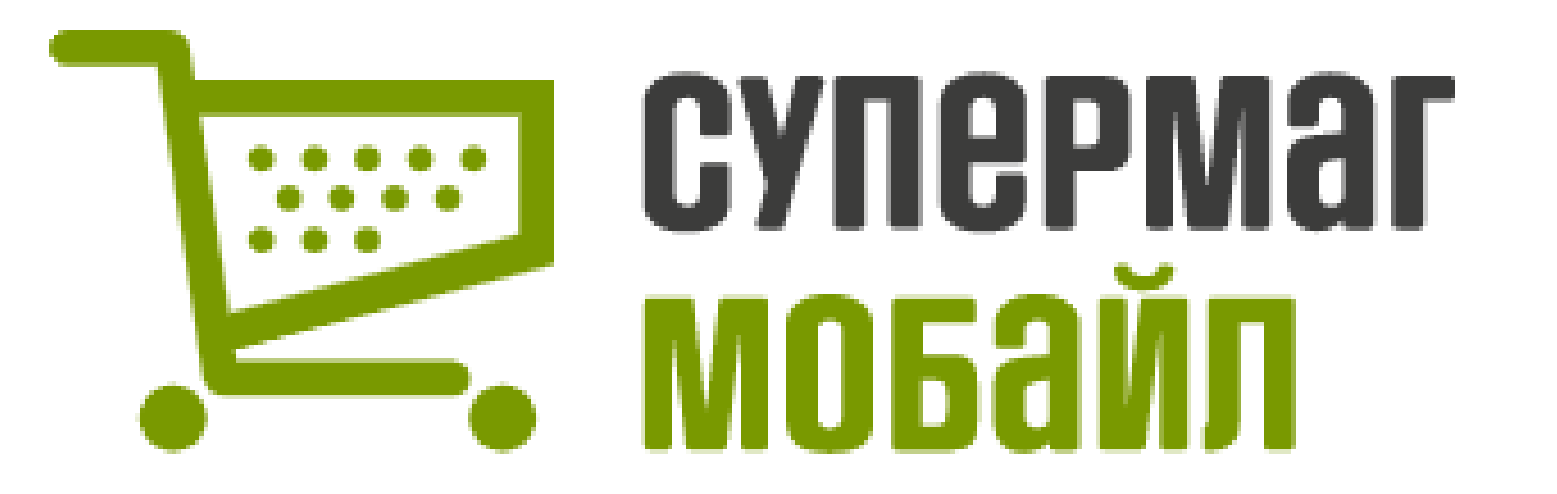

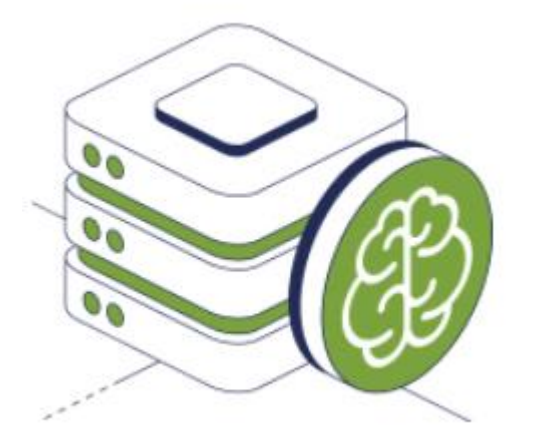

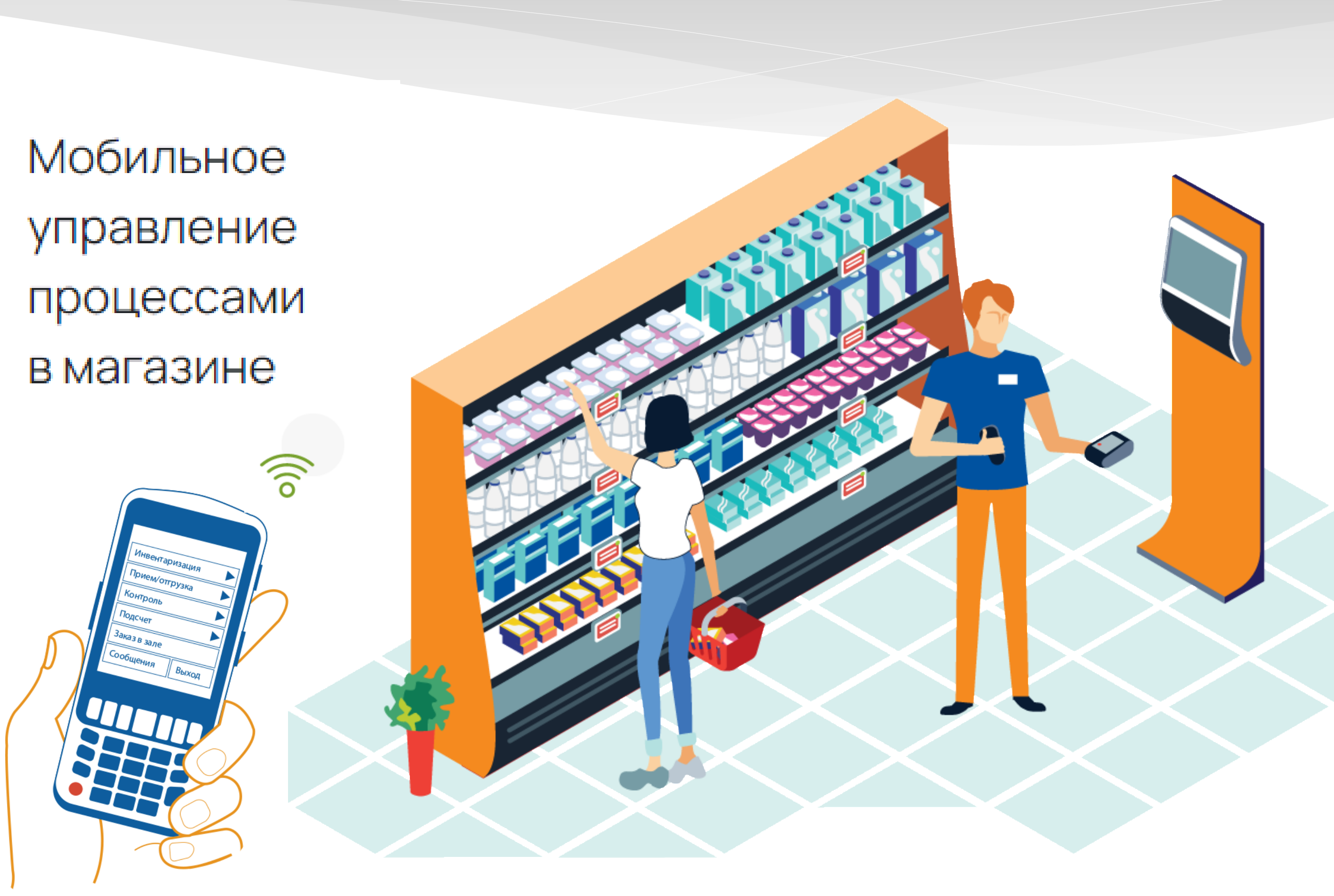

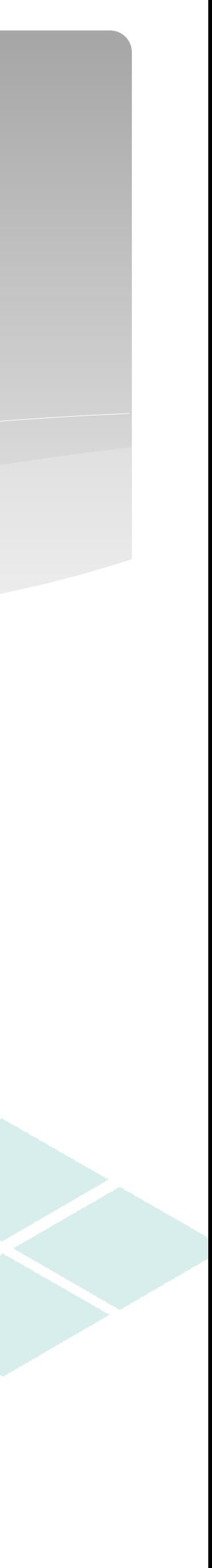

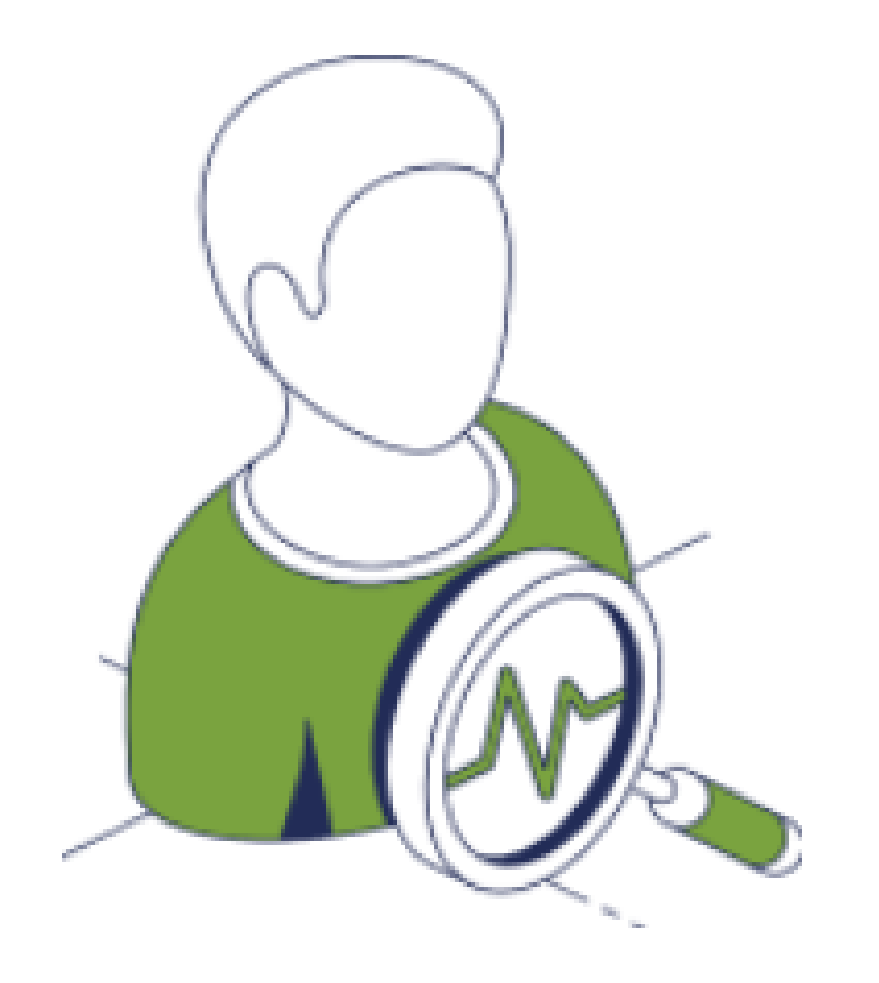

### Супермаг Mobile: Решение для автоматизации бизнеспроцессов магазина и контроля за персоналом

Супермаг Mobile - это промышленное решение, которое охватывает полный спектр бизнес-процессов магазина, начиная от заказа товара, приемки в магазине, и заканчивая его инвентаризацией. Вся работа сотрудников сконцентрирована на мобильных устройствах ТСД или смартфонах, позволяющих осуществлять мониторинг и контроль за деятельностью персонала из центрального офиса.

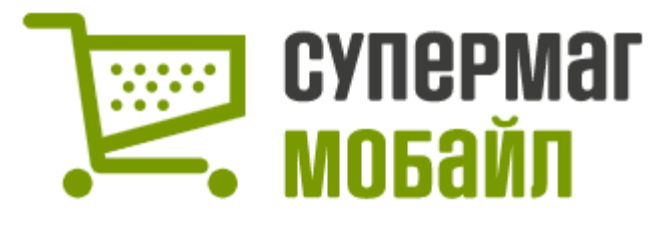

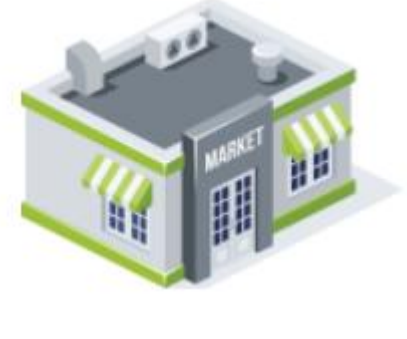

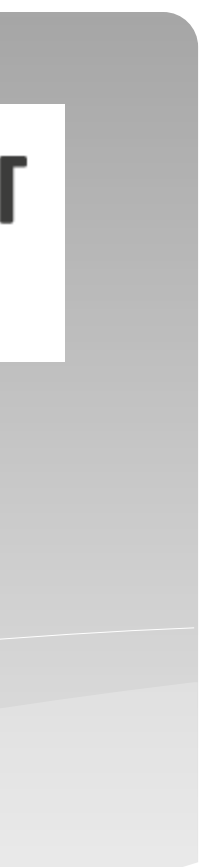

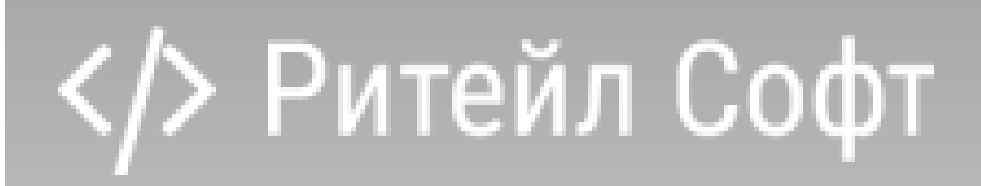

## в магазине

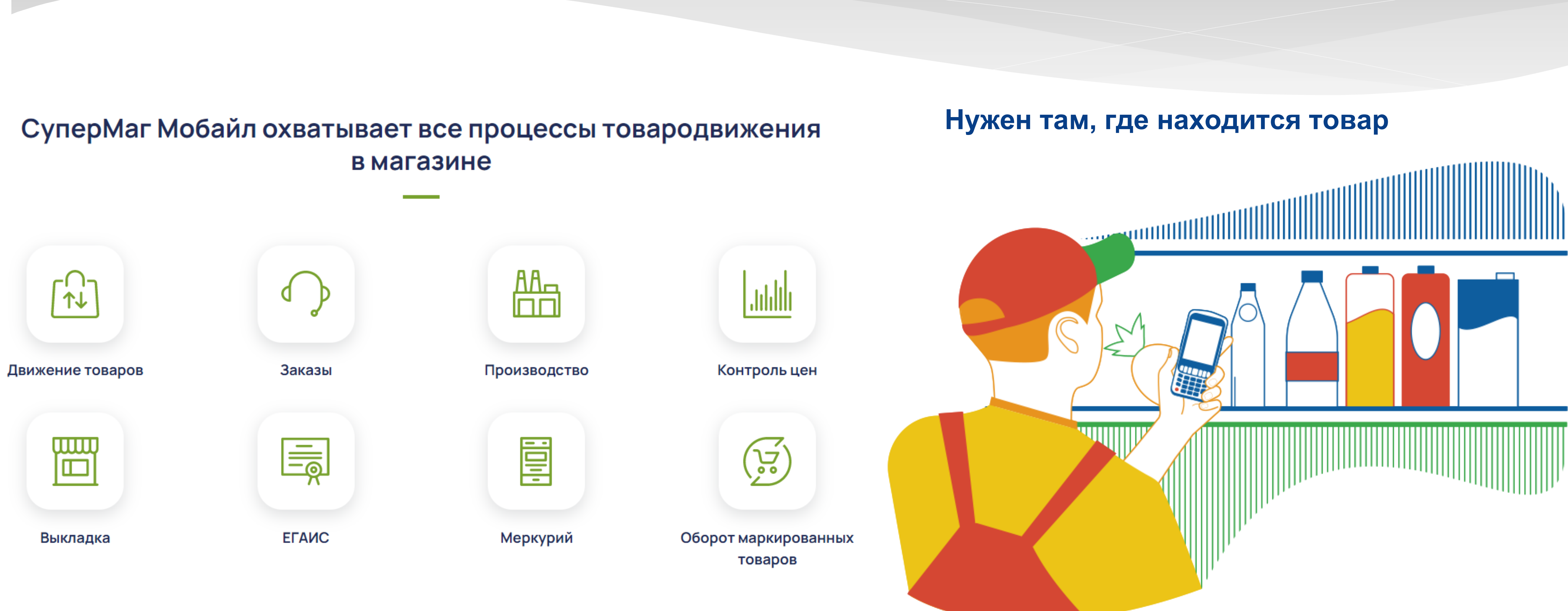

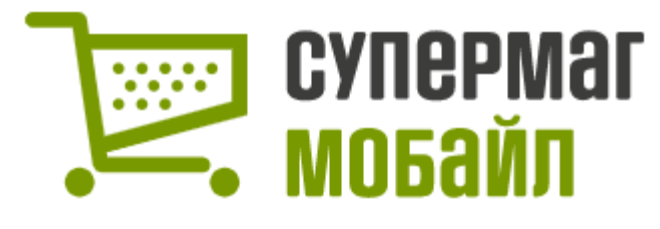

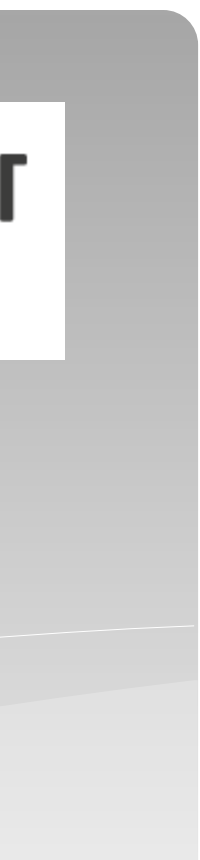

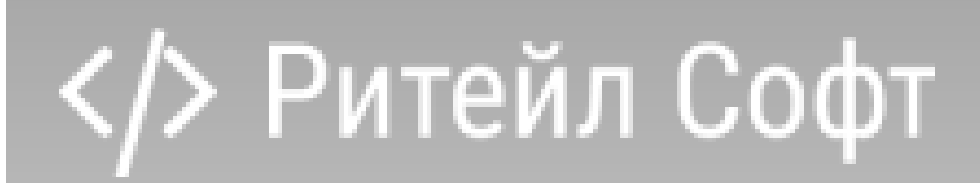

#### **Где использовать Супермаг Мобайл**

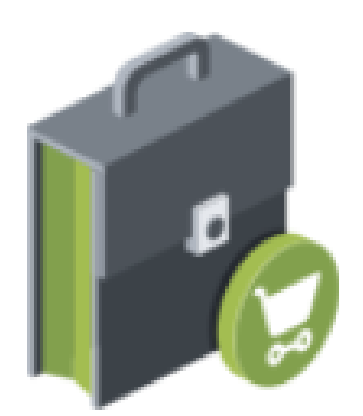

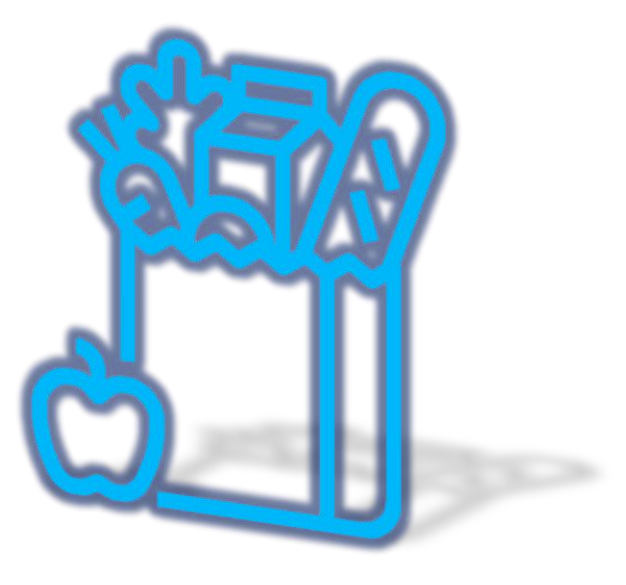

Продуктовые

магазины

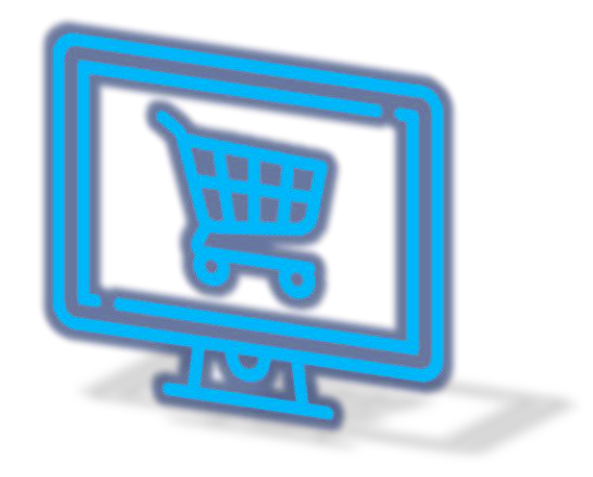

Торговые

точки

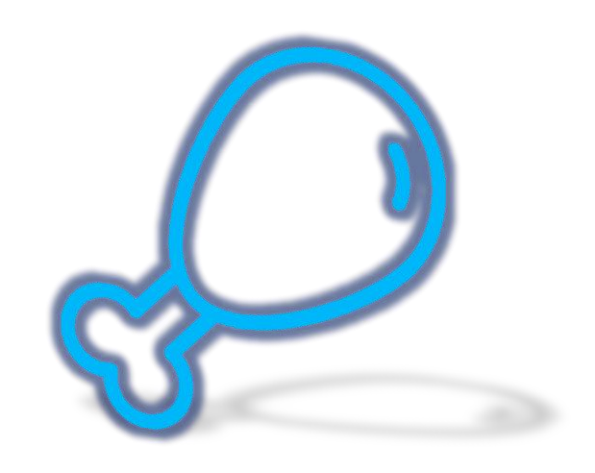

Пункты выдачи

Интернет-заказов

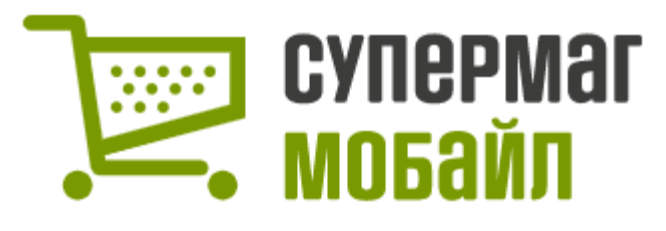

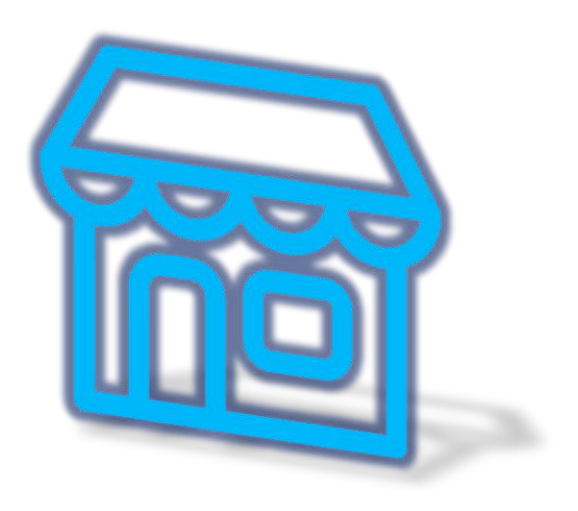

Зоны производства при магазинах и на фабриках-кухнях

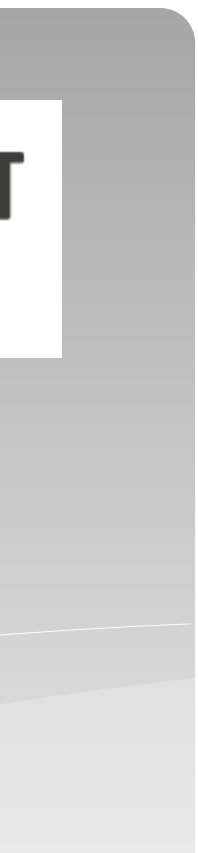

## 5 причин внедрить СуперМаг Мобайл  $\mathbb{Z}$

01

Внесение данных с бумажных документов руками операторов в магазинах занимает много времени

# $\Box$

Стационарные ПК для сотрудников в магазине требуют место и обслуживания со стороны ИТ-департамента

Сложный интерфейс бэкофиса в магазинах усложняет процесс обучения для новых сотрудников

</> Ритейл Софт

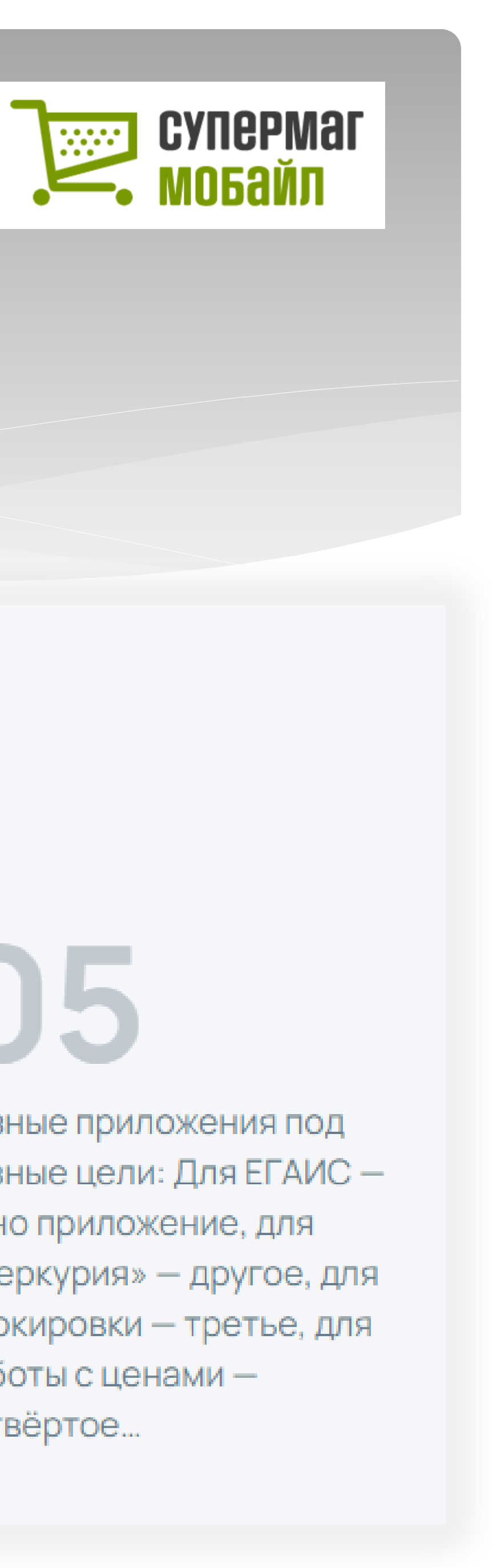

# $\mathbf{L}$

Регулярные платежи за сопровождение лицензий бак-офиса в магазинах увеличивает стоимость владения

# Uh

Разные приложения под разные цели: Для ЕГАИС одно приложение, для «Меркурия» - другое, для маркировки - третье, для работы с ценами четвёртое...

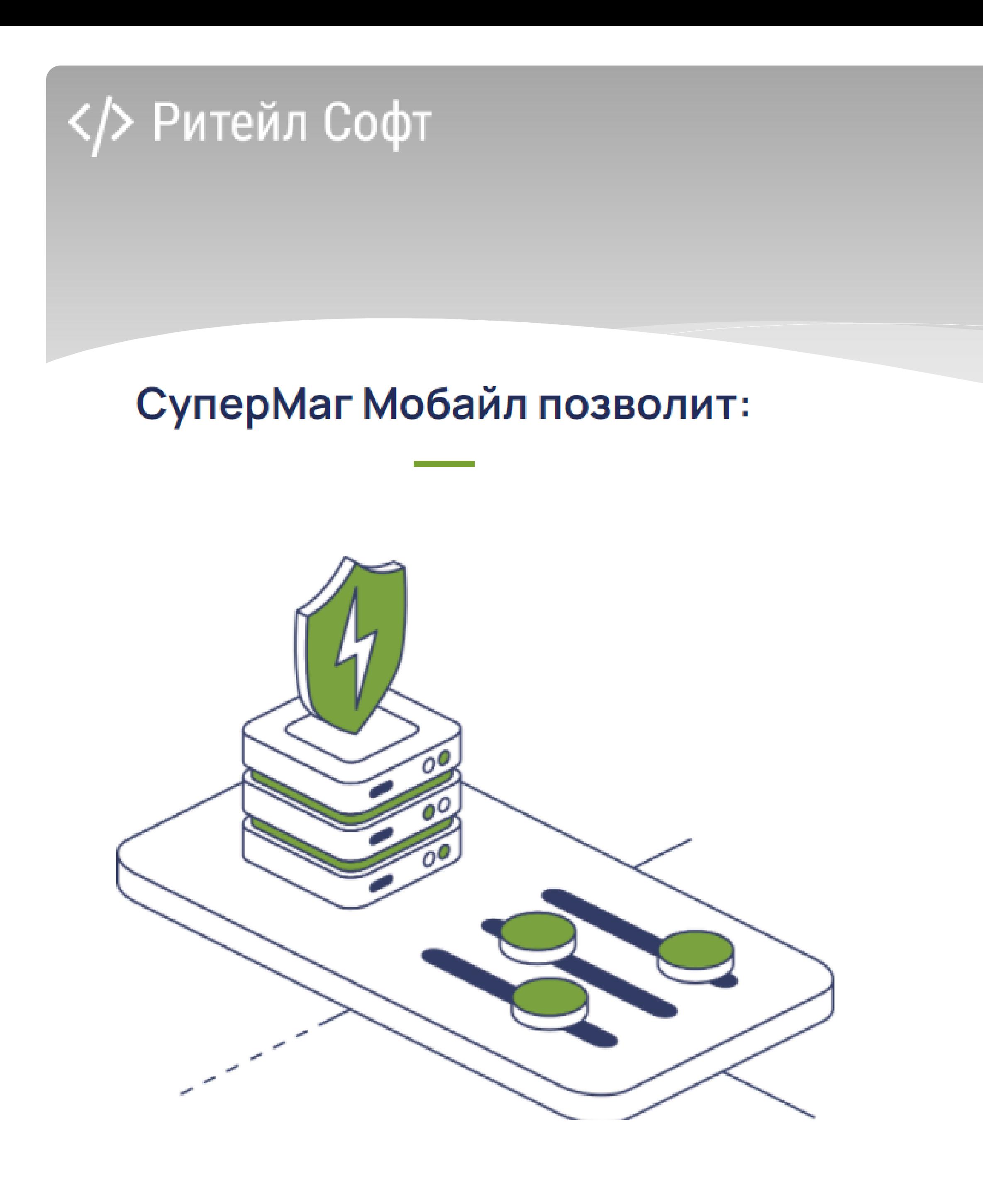

![](_page_6_Picture_1.jpeg)

#### Сократить % ошибок, связанных с человеческим фактором:

- >> Супермаг Мобайл позволит отказаться от услуг операторов в магазинах
- $\rightarrow$ Повысить прозрачность выполнения задач сотрудниками магазина постановка и контроль исполнения задач управляется из центра
- Повысить управляемость Гибкая система настроек прав доступа  $\rightarrow$ не позволит сотрудникам совершить ошибки в процессе работы

![](_page_6_Picture_6.jpeg)

### СуперМаг Мобайл позволит:

### Сделать процессы простыми, гибкими и мобильными:

- >> Повысить скорость доступа к товарам в режиме on-line
- Исключить габаритные стационарные рабочие места, на которых работает  $\rangle$ бэк-офис
- $\lambda$ Снизить требования к подготовке линейных сотрудников и сократить время их обучения

![](_page_7_Picture_6.jpeg)

![](_page_7_Picture_7.jpeg)

![](_page_7_Picture_8.jpeg)

![](_page_8_Picture_0.jpeg)

![](_page_8_Picture_1.jpeg)

#### Организовать единое централизованное управление задачами сотрудниками на ТСД

- У СуперМаг Мобайл имеет собственную серверную часть благодаря которой обеспечивается управление задач и легкость интеграции с ERP системой
- >> Сервер Мобайл управляет процессами и сотрудниками из центрального офиса и контролирует выполнение поставленных задач Сервер
- >> Мобайл позволяет обеспечить автономность работы магазина в случае потери связи с бэк-офисом

![](_page_8_Picture_6.jpeg)

![](_page_8_Picture_7.jpeg)

![](_page_9_Picture_0.jpeg)

![](_page_9_Picture_1.jpeg)

## Интеллектуальный сервер СуперМаг Мобайл

![](_page_9_Picture_3.jpeg)

Сервер Мобайл - это управляющая система процессами и постановкой и выполнением контроля задач пользователей магазинов

![](_page_9_Picture_54.jpeg)

Сервер Мобайл - это большая библиотека бизнес-процессов, которая обеспечивает полное покрытие всех задач товародви: в магазине

![](_page_9_Picture_7.jpeg)

![](_page_9_Picture_55.jpeg)

![](_page_9_Picture_56.jpeg)

Сервер Мобайл обеспечивает коммуникационный канал с "внешним миром". Работа с EDI, ЭДО, ЕГАИС, ГИС «Меркурий", ГИС «МТ», для пользователя магазина работает в едином окне

![](_page_9_Picture_12.jpeg)

![](_page_9_Figure_13.jpeg)

![](_page_9_Figure_14.jpeg)

![](_page_10_Figure_0.jpeg)

Магазины

![](_page_11_Picture_2.jpeg)

#### Куст магазинов 1 Куст магазинов N

![](_page_11_Picture_5.jpeg)

![](_page_11_Picture_0.jpeg)

![](_page_11_Picture_1.jpeg)

![](_page_12_Picture_0.jpeg)

## Работает на всех современных версиях Android Есть версия для Windows CE |

![](_page_12_Picture_2.jpeg)

![](_page_12_Picture_3.jpeg)

![](_page_12_Picture_4.jpeg)

![](_page_12_Picture_5.jpeg)

![](_page_12_Picture_6.jpeg)

#### Поддерживаемые бизнес-процессы:

![](_page_13_Picture_2.jpeg)

#### Контроль

Контроль очереди на кассе, ЕГАИС, Контроль маркировки ГИЗ, Контроль сотрудников, Логирование их действий

![](_page_13_Figure_5.jpeg)

#### Формирование заказа:

- >> Сканированием товара
- >> Сканированием ценника
- >> Выбор из списка
- >> С учетом автоматически рассчитанного предложения

![](_page_13_Picture_11.jpeg)

#### Комплектация

![](_page_13_Picture_13.jpeg)

#### **Уценка**

лh

- уценка экземпляра товара, например, по сроку годности

#### Контроль товара:

- >> Соответствие цен
- >> Работа с планограммами
- >> Контроль оперативных остатков
- >> Инвентаризация остатков
- >> Зональная инвентаризация
- >> Контроль и печать ценников

![](_page_13_Picture_23.jpeg)

- заказа от клиента
- (интернет магазина и т.п.)
- требования на отбор товаров
- упаковочных листов

![](_page_13_Picture_28.jpeg)

#### Выбытие товара:

- >> По заказу клиента
- >> Заказу внутреннего поставщика
- >> Без предварительного заказа
- >> В другой магазин
- >> По возврату поставщику
- $\lambda$  На списание
- >> Отбор товара для расхода

![](_page_13_Picture_37.jpeg)

![](_page_13_Picture_42.jpeg)

![](_page_13_Picture_43.jpeg)

#### Поступление товара: त्री

- >> На основании заказа
- >> Свободная приемка
- >> Из другого магазина
- >> Возврат от покупателя
- >> Инвентарь
- >> Фотографирование документов поставки

#### Производство:

- >> Акт разделки с нормативами и фактическими данными
- >> Отгрузка из цеха в торговый зал
- **>>** Заборный лист
- >> Отгрузка из магазина в цех
- >> Возврат из производства
- >> Инвентаризация остатков в цехе

![](_page_13_Picture_60.jpeg)

![](_page_13_Picture_61.jpeg)

#### **Особенности реализации бизнес-процессов**

- Инвентаризация сплошная и выборочная,
- Прием поставки под одной кнопкой интерфейса всех типов поставок (по заказу, прием перемещения, упаковочными листами), печать в онлайне документов поставки и акта расхождения,
- Отгрузка под одной кнопкой интерфейса всех типов отгрузок (по заказу от клиента, по складскому требованию, по требованию на отбор, по заказу поставщику собственному контрагенту склада),
- Создание заказа от товара на полке, от произвольного списка товаров или классификатора не выходя в торговый зал на основании автопредложения от текущих оперативных остатков
- Подсчет алкоголя сразу с онлайн контролем в трех местах егаис, ттн и заказе поставщику!
- Подсчет маркированного товара одним сканированием, для табака пачками и блоками!
- Подсчет товаров по любой операции товародвижения без документов основания подсчета!
- Продажа по прайс листам розничным и индивидуальным категориям оптовых клиентов (контроль цен и сумм отгрузки в онлайне)!
- Контроль ценников, автоматическое! определение категории ценника и его соответствия цене на кассе, печать на мобильные! и стационарные принтера
- Мобильная переоценка отдельных экземпляров товара (уценка)!
- Справка о товаре с контролем выкладки на соответствие размещению на планограмме, графическая индикация места товара на плане магазина и на полке торгового оборудования магазина!

![](_page_14_Picture_13.jpeg)

![](_page_14_Picture_22.jpeg)

![](_page_14_Picture_23.jpeg)

![](_page_14_Picture_24.jpeg)

![](_page_14_Picture_25.jpeg)

![](_page_14_Figure_26.jpeg)

### **Что нужно знать о Супермаг Мобайл для практического знакомства – Общие положения**

![](_page_15_Picture_2.jpeg)

Программа Супермаг Мобайл Андроид является **мобильным** рабочим местом и работает на устройствах с ОС **Android** версий 5.0 и выше (есть версия для WM WCE).

Для ознакомления с работой программы Супермаг Мобайл Андроид необходимо иметь представление о данных и бизнес-процессах, с которыми работает программа Сервер Супермаг Мобайл.

По функциональному наполнению программа соответствует задачам работы с **товарами** в **магазинах** и складах. Наибольшая эффективность работы достигается при использовании устройств со встроенным сканером – терминалов сбора данных (**ТСД**).

![](_page_15_Picture_6.jpeg)

![](_page_15_Picture_7.jpeg)

#### **Что нужно знать о Супермаг Мобайл для практического знакомства – Оборудование**

![](_page_16_Picture_2.jpeg)

**M3** SM15X Версия Android 7.1.1 5" Сканер 2D, **CheckWay DT-92** (HT380K) Android 6.0 3.5" (2D сканер *Honeywell 3680*), (1D сканер *Honeywell 4313*), (HT380K\_MEOS\_CDA\_SOFT\_V0.0.56 2D сканер *Honeywell 6603, ScanService обязателен*), СheckWay **DT-99** Android 7.0 5" (2D сканер **Honeywell 6603), DT-94** (ЈВ-380D) 2D со сн N3680 и со сканером N6603), DT-88 (модель m71, производитель Mobydata, Android сканер) **Datalogic** Memor 1, **Honeywell** EDA50k Android 7.1.1 5" (2D сканер), **Urovo** DT-40 Android 9.0 (2D сканер), **Caribe** PL-45L (Manufacturer = "alps" DeviceName = "PDA") 2D <https://www.servplus.ru/equipment/terminals/> на устройствах (**телефон, планшет**) без встроенного сканера или с подключенными внешними USB или блютуз сканерами (**для ознакомительных целей**). Мобильный принтер – **UROVO K319**, **CheckWay Print R20** <https://www.servplus.ru/equipment/printers/>

![](_page_16_Picture_4.jpeg)

![](_page_16_Picture_5.jpeg)

![](_page_16_Picture_6.jpeg)

![](_page_16_Picture_7.jpeg)

### **Что нужно знать о Супермаг Мобайл для практического знакомства – Версия мобильной и серверной части**

![](_page_17_Picture_2.jpeg)

Версии программы Супермаг Мобайл Андроид имеют номер, состоящий из четырех групп цифр, например:

## **2.2.134.20**

Первые две группы цифр означают номер версии и подверсии программы, две следующие группы цифр – номер сборки. Номер версии 2 означает принадлежность программы к семейству программ, работающих под управлением ОС Android. Номер подверсии меняется в тех случаях, когда в программе Супермаг Мобайл появляются такие архитектурные изменения. Номер сборки показывает день от начала существования проекта подверсии и время внутри дня, когда была собрана программа.

При смене версии программы Супермаг Мобайл в документации к версии и в названии каталога дистрибутива указывается минимальная версия программы Сервер Супермаг Мобайл, при работе с которой все функции программы будут работать так, как это заявлено в документации. Программа Супермаг Мобайл может работать **с младшими версиями** Сервер Супермаг Мобайл с учетом того, что функции или разделы, не имеющие поддержки со стороны Сервер Супермаг Мобайл, будут отключаться.

Например, название каталога дистрибутива

## **Distr\_2.2.134.20\_26.09.22\_СМ+1.049 сп1**

– означает, что версия 2.2.134.20 выпущена 26.09.2022 и функционал программы будет работать полностью, без каких-либо исключений, с программой Сервер Супермаг Мобайл версии 1.049 сп1 и старше.

![](_page_17_Picture_10.jpeg)

![](_page_17_Picture_11.jpeg)

Супермаг Мобайл v.2.1.942.22 для Супермаг+ по v 1.48 Copyright © 2020 000 «Ритейл Софт»

![](_page_17_Picture_14.jpeg)

![](_page_17_Picture_15.jpeg)

### **Что нужно знать о Супермаг Мобайл для практического знакомства – Установка**

![](_page_18_Picture_2.jpeg)

Программа распространяется в виде файла с расширением **.apk** и именем вида

SMMobile\_2\_2\_134\_20.**apk**.

Где 2\_2\_134\_20 – номер версии программы.

Дистрибутив для клиентов на **FTP** техподдержки.

ftp://tsuser:ty6s57m@194.154.87.10/\_SM.MOBILE/SM.MOBILE.TERMINAL/SM.MOBILE.ANDROID%20v%2 02.1/

Для установки программы надо подсоединить устройство USB-кабелем к компьютеру. После установки соединения в настройках устройства надо выбрать вариант соединения «**USB for file transfer**» и скопировать файл дистрибутива в каталог «**Download**». В настройках безопасности устройства «Security» надо разрешить установку программ из неизвестных источников «**Unknown sources**». На устройстве надо запустить программу «File Manager» или любую иную программу, выполняющую те же функции, зайти в каталог «Download» и нажать на файл с названием дистрибутива программы.

При установке программа не требует никаких разрешений. Разрешения запрашиваются при первом запуске программы.

![](_page_18_Picture_10.jpeg)

![](_page_18_Picture_12.jpeg)

![](_page_18_Picture_13.jpeg)

![](_page_18_Picture_15.jpeg)

![](_page_18_Picture_16.jpeg)

#### Что нужно знать о Супермаг Мобайл для практического знакомства -Автоматическое обновление

![](_page_19_Picture_27.jpeg)

![](_page_19_Picture_3.jpeg)

![](_page_19_Picture_4.jpeg)

![](_page_19_Picture_28.jpeg)

![](_page_19_Picture_29.jpeg)

![](_page_19_Picture_7.jpeg)

Copyright © 2022 000 «Ритейл Софт»

ДАЛЕЕ

![](_page_19_Picture_9.jpeg)

#### **Что нужно знать о Супермаг Мобайл для практического знакомства – Лицензия**

![](_page_20_Picture_2.jpeg)

Программа защищена лицензией, которая привязана **к устройству**. Лицензия **не зависит от версии программы** и, будучи один раз активирована, позволяет неограниченно обновлять программу новыми версиями.

**Без наличия лицензии** программа **работает!, но** в **демо-режиме**. В этом случае программа выполняет все функции, **кроме передачи данных** серверу приложений.

Для получения и активации лицензии необходимо запустить программу Супермаг Мобайл Андроид хотя бы один раз, затем скопировать из каталога «\Download\SMMobile» файл вида «20190530505.**akey**», передать его в службу поддержки, получить взамен файл вида «20190530505.**alic**» и положить его в тот же каталог **«\Download\SMMobile**»

Активация лицензии происходит при первом старте программы Супермаг Мобайл Андроид, когда файл лицензии помещен в каталог «\Download\SMMobile». После активации лицензии информация о лицензии помещается во внутренние структуры программы и **файл лицензии более не используется**. Лицензия деактивируется при деинсталляции программы или при сбросе устройства к заводским настройкам. В этом случае потребуется повторное размещение файла в указанном каталоге.

![](_page_20_Picture_7.jpeg)

![](_page_20_Picture_8.jpeg)

![](_page_20_Figure_9.jpeg)

![](_page_20_Picture_10.jpeg)

#### **Что нужно знать о Супермаг Мобайл для практического знакомства – Настройка соединения**

Программа Супермаг Мобайл Андроид всю необходимую для работы информацию получает из программы «Сервер приложений Сервер Супермаг Мобайл» и ей же передает результаты работы. Для установления соединения между двумя программами обе программы необходимо настроить.

![](_page_21_Picture_3.jpeg)

![](_page_21_Picture_57.jpeg)

![](_page_21_Picture_5.jpeg)

![](_page_21_Picture_6.jpeg)

**СОХРАНИТЬ** 

![](_page_21_Picture_8.jpeg)

![](_page_21_Picture_9.jpeg)

**Что нужно знать о Супермаг Мобайл для практического знакомства – Аудентификация и настройка прав**

Имя и пароль - это атрибуты пользователя Сервер Супермаг Мобайл. Права пользователя в Супермаг Мобайл Андроид определяются правами должности пользователя в Сервер Супермаг Мобайл. Если право на тот или иной раздел отсутствует, соответствующая ему кнопка будет неактивна. Посмотреть и настроить права должности можно в административном модуле Сервер Супермаг Мобайл

![](_page_22_Picture_81.jpeg)

![](_page_22_Picture_4.jpeg)

![](_page_22_Picture_5.jpeg)

![](_page_22_Picture_6.jpeg)

![](_page_22_Picture_82.jpeg)

![](_page_22_Picture_8.jpeg)

![](_page_22_Picture_9.jpeg)

### **Что нужно знать о Супермаг Мобайл для практического знакомства – Выход и смена сервера приложений и МХ**

![](_page_23_Picture_2.jpeg)

Для выхода из любого режима работы и из самого приложения используется системная кнопка «Назад». Если требуется сменить место хранения, надо нажать соответствующую кнопку и выбрать место хранения из списка. Смена сервера приложений требует обязательного выхода из программы и повторной аутентификации.

![](_page_23_Picture_31.jpeg)

![](_page_23_Picture_5.jpeg)

![](_page_23_Picture_32.jpeg)

![](_page_23_Picture_7.jpeg)

![](_page_24_Picture_0.jpeg)

### **Что нужно знать о Супермаг Мобайл для практического знакомства – Передача БД и журнала на сервер**

![](_page_24_Picture_2.jpeg)

Передача файла базы данных и журнала на сервер (в каталог .\data) В экране выхода кнопка "Данные" с двумя опциями - "Передать базу данных на сервер" и "Передать журнал на сервер".

![](_page_24_Picture_32.jpeg)

![](_page_24_Picture_33.jpeg)

![](_page_24_Picture_6.jpeg)

![](_page_24_Picture_7.jpeg)

![](_page_24_Picture_8.jpeg)

#### **Что нужно знать о Супермаг Мобайл для практического знакомства – Завершение процессов**

![](_page_25_Picture_2.jpeg)

ЖУРНАЛ

![](_page_25_Picture_70.jpeg)

![](_page_25_Figure_4.jpeg)

ПЕРЕДАТЬ НА СЕРВЕР

![](_page_25_Picture_7.jpeg)

![](_page_25_Figure_8.jpeg)

![](_page_25_Figure_9.jpeg)

![](_page_25_Picture_10.jpeg)

#### **Что нужно знать о Супермаг Мобайл для практического знакомства – Управление статусами создаваемых документов**

![](_page_26_Figure_2.jpeg)

![](_page_26_Picture_3.jpeg)

 $\overline{\phantom{a}}$ 

![](_page_26_Picture_4.jpeg)

Конфигурация Утилиты Места хранения Задания Обмен с ТСД

![](_page_26_Picture_58.jpeg)

![](_page_26_Picture_8.jpeg)

#### Что нужно знать о Супермаг Мобайл для практического знакомства -Управление комплектом документов печати

![](_page_27_Picture_2.jpeg)

![](_page_27_Picture_3.jpeg)

![](_page_27_Picture_4.jpeg)

![](_page_27_Picture_5.jpeg)

**Q** MAGIS

**E** Kacca

**В Документы** 

**В Клиентская** 

#### Aдминистративный модуль - Кудинов@MAGIS

![](_page_27_Picture_74.jpeg)

![](_page_27_Picture_75.jpeg)

![](_page_27_Picture_9.jpeg)

![](_page_28_Picture_0.jpeg)

![](_page_28_Picture_1.jpeg)

![](_page_28_Picture_2.jpeg)

![](_page_29_Picture_21.jpeg)

![](_page_29_Figure_1.jpeg)

![](_page_30_Picture_0.jpeg)

## **Справка о товаре**

![](_page_30_Picture_2.jpeg)

![](_page_30_Picture_49.jpeg)

![](_page_30_Picture_4.jpeg)

![](_page_30_Picture_5.jpeg)

![](_page_30_Figure_6.jpeg)

# **Создание Заказа**

![](_page_31_Figure_2.jpeg)

![](_page_31_Picture_3.jpeg)

![](_page_31_Picture_61.jpeg)

![](_page_31_Picture_5.jpeg)

![](_page_32_Picture_0.jpeg)

## Уценка Н

![](_page_32_Figure_2.jpeg)

![](_page_32_Picture_3.jpeg)

![](_page_32_Picture_120.jpeg)

#### **Уценка**

![](_page_32_Picture_11.jpeg)

сбор данных и коррекция

ЗАВЕРШИТЬ

![](_page_32_Picture_14.jpeg)

![](_page_33_Picture_0.jpeg)

![](_page_33_Picture_1.jpeg)

![](_page_33_Figure_2.jpeg)

![](_page_33_Picture_78.jpeg)

![](_page_33_Picture_4.jpeg)

![](_page_33_Figure_5.jpeg)

### **Прием поставки (2) (по группе заказов)**

![](_page_34_Picture_54.jpeg)

![](_page_34_Picture_3.jpeg)

![](_page_34_Picture_4.jpeg)

**В Приём поставки** 

![](_page_34_Picture_55.jpeg)

Позиций артикулов: Заказ: Кол. фактическое: Уже поставлено: Не поставлено: Заказов: 2

■◆

![](_page_34_Picture_8.jpeg)

![](_page_34_Picture_9.jpeg)

![](_page_34_Figure_10.jpeg)

![](_page_35_Picture_0.jpeg)

![](_page_35_Picture_1.jpeg)

![](_page_35_Figure_2.jpeg)

![](_page_35_Picture_3.jpeg)

![](_page_35_Picture_4.jpeg)

![](_page_35_Picture_5.jpeg)

![](_page_35_Picture_112.jpeg)

Q

Суммарные параметры:

![](_page_35_Picture_113.jpeg)

![](_page_35_Picture_114.jpeg)

ЖУРНАЛ

**SOV** 

**СПЕЦИФИК** 

**ALIMA** 

к отгрузки заказа с расходной накладной № '5230000000168' м накладной поставщика № '0000000002'

![](_page_35_Picture_11.jpeg)

![](_page_35_Picture_12.jpeg)

![](_page_35_Picture_13.jpeg)

![](_page_35_Picture_14.jpeg)

![](_page_35_Picture_15.jpeg)

![](_page_35_Picture_16.jpeg)

![](_page_36_Picture_1.jpeg)

![](_page_36_Picture_2.jpeg)

![](_page_36_Picture_22.jpeg)

![](_page_36_Picture_4.jpeg)

91 % 13:13 КИЗ по авщика  $100$  Дн.  $\sim$ 

## </>  $\triangleright$  Ритейл Софт

## **Подсчет алкоголя**

![](_page_37_Picture_2.jpeg)

#### $\boxed{\bigcirc}$   $\bigcirc$   $\bigcirc$   $\$  $\overline{\mathbb{R}}$ Подсчёт алкоголя по Настройки режима подсчёта **Подсчёт алкоголя по ТТН** алкоголя ЗАГРУЗИТЬ ЗАКАЗЫ С  $\boxed{20}$  $\pm$ **ПОСТАВКОЙ** ЗАГРУЗИТЬ ТТН С  $\pm$  1000 Aн. ОТГРУЗКОЙ Начать контроль по заказу № TEST-TTN-0007772940 № 0000001253 отгрузка: 07.10.2020 OR30000000258 грузоотпр: АО "ЦЕНТРИНФОРМ" поставщик: Общество с ограниченной ответс TEST-TTN-0007772945 поставка: 28.07.22 Загружать коды марок из TTH Nº 0000001254 отгрузка: 07.10.2020 грузоотпр: АО "ЦЕНТРИНФОРМ" ЕГАИС на приход  $120000000004$ OT поставщик: Общество с ограниченной ответст ัฅ TTN-0551069548 поставка: 05.08.22 Nº 133P0064 отгрузка: 13.05.2022 Контроль количества по заказу грузоотпр: ООО "ТД "Мега-Юг"  $120000000006$ OT поставщику TEST-TTN-0007784238 поставщик: Общество с ограниченной ответст  $\mathbb{Z}$ № 0000001152 отгрузка: 24.03.2021 поставка: 15.08.22 рузоотпр: АО "ЦЕНТРИНФОРМ"  $120000000007$ OT TEST-TTN-0007784235 **Годим** поставщик: Общество с ограниченной ответсть № 0000001149 отгрузка: 24.03.2021 грузоотпр: АО "ЦЕНТРИНФОРМ" поставка: 15.08.22  $120000000008$ OT **Pall поставщик: Общество с ограниченной ответств** ДАЛЕЕ **B**bI<sub>BOP</sub>

![](_page_37_Picture_221.jpeg)

5л  $\begin{bmatrix} 5 \\ 1 \end{bmatrix}$  $\begin{vmatrix} 1 & 4 \\ 4 & 0 \\ 0 & 0 \end{vmatrix}$ 

Q.

![](_page_38_Picture_0.jpeg)

![](_page_38_Picture_1.jpeg)

![](_page_38_Picture_61.jpeg)

![](_page_38_Picture_3.jpeg)

![](_page_39_Figure_0.jpeg)

Перемещение

![](_page_39_Figure_2.jpeg)

![](_page_39_Figure_3.jpeg)

### **Произвольный подсчет (Продажа)**

![](_page_40_Picture_32.jpeg)

![](_page_40_Picture_3.jpeg)

![](_page_40_Picture_4.jpeg)

Произвольный подсчёт

![](_page_40_Figure_6.jpeg)

![](_page_40_Picture_7.jpeg)

![](_page_41_Picture_0.jpeg)

![](_page_41_Figure_1.jpeg)

![](_page_41_Figure_2.jpeg)

![](_page_41_Picture_3.jpeg)

![](_page_41_Picture_92.jpeg)

![](_page_41_Figure_5.jpeg)

### **Комплектация заказа (2) согласование**

![](_page_42_Figure_2.jpeg)

![](_page_42_Picture_3.jpeg)

![](_page_43_Picture_0.jpeg)

## **Отгрузка скомплектованного заказа**

![](_page_43_Picture_20.jpeg)

![](_page_43_Picture_3.jpeg)

![](_page_43_Picture_4.jpeg)

![](_page_43_Picture_5.jpeg)

![](_page_43_Picture_6.jpeg)

![](_page_43_Picture_7.jpeg)

![](_page_43_Picture_8.jpeg)

![](_page_44_Picture_0.jpeg)

### **Произвольный подсчет (Сбор заказа клиента / Пречек)**

![](_page_44_Picture_70.jpeg)

![](_page_44_Picture_3.jpeg)

![](_page_44_Figure_4.jpeg)

![](_page_44_Figure_5.jpeg)

## **Предзаказ от клиента**

![](_page_45_Picture_30.jpeg)

НАЧАТЬ ЗАДАНИЕ

![](_page_45_Picture_4.jpeg)

![](_page_45_Picture_5.jpeg)

![](_page_45_Picture_6.jpeg)

![](_page_45_Picture_7.jpeg)

С полностью штрихкод, название или артикул товара.

![](_page_45_Picture_9.jpeg)

![](_page_45_Picture_10.jpeg)

![](_page_46_Picture_0.jpeg)

![](_page_46_Figure_1.jpeg)

![](_page_46_Picture_2.jpeg)

8

![](_page_46_Picture_79.jpeg)

<u>in the same</u>

![](_page_46_Picture_80.jpeg)

![](_page_46_Picture_5.jpeg)

副图◆ ■90% 11:54

ДАЛЕЕ

![](_page_46_Picture_81.jpeg)

ए 图 ♦

#### Суммарные параметры:

![](_page_46_Picture_82.jpeg)

![](_page_46_Picture_83.jpeg)

#### Итоги комплектации требования

 $0000000014$ 

#### $\mathbf{I}$  Внимание!

Создан процесс № 2 комплектации требования. Е Требование на отбор № 0000000014 переведено в статус "Исполнен" На F основании требования на отбор создана № 5230000000161. Сотрудник: Данные успешно переданы. ДA

![](_page_46_Picture_14.jpeg)

![](_page_46_Picture_16.jpeg)

## **Контроль ценников**

![](_page_47_Figure_2.jpeg)

![](_page_47_Picture_51.jpeg)

![](_page_47_Figure_4.jpeg)

### Контроль ценников (2)

![](_page_48_Picture_111.jpeg)

Ценник информационным штрих-кодом с ценой и категорией ценника в формате CODE 128 PR|2400000003243|50000|2

PR – префикс 2400000003243 - штриховой код EAN или UPC 50000 - цена в копейках 2 - категория ценника | - разделитель полей

![](_page_48_Figure_5.jpeg)

![](_page_49_Figure_1.jpeg)

![](_page_49_Figure_2.jpeg)

![](_page_49_Picture_69.jpeg)

![](_page_49_Picture_4.jpeg)

![](_page_49_Picture_70.jpeg)

![](_page_49_Picture_71.jpeg)

![](_page_49_Picture_72.jpeg)

#### ОСНОВАНИЕ КОНТРОЛЯ ОСТАТКОВ

База данных: **MAGIS** Место хранения: Гастроном 1 Старт: 14.09.2020 15:03:54 Завершение: 15.09.2020 17:36:26 Сотрудник: кудинов

ПЕРЕДАТЬ НА СЕРВЕР

![](_page_49_Picture_11.jpeg)

![](_page_49_Picture_12.jpeg)

![](_page_50_Figure_1.jpeg)

![](_page_50_Figure_2.jpeg)

![](_page_50_Picture_70.jpeg)

![](_page_50_Figure_4.jpeg)

![](_page_50_Picture_5.jpeg)

![](_page_50_Picture_71.jpeg)

![](_page_50_Figure_7.jpeg)

![](_page_50_Figure_8.jpeg)

![](_page_51_Picture_0.jpeg)

![](_page_51_Picture_46.jpeg)

![](_page_51_Picture_47.jpeg)

![](_page_52_Figure_2.jpeg)

![](_page_52_Picture_3.jpeg)

![](_page_52_Picture_4.jpeg)

![](_page_52_Picture_5.jpeg)

### **Файловый режим (Инвентаризация)**

![](_page_53_Picture_56.jpeg)

![](_page_53_Picture_3.jpeg)

![](_page_53_Picture_4.jpeg)

![](_page_53_Picture_5.jpeg)

![](_page_53_Picture_6.jpeg)

![](_page_54_Picture_0.jpeg)

![](_page_54_Picture_21.jpeg)

![](_page_54_Picture_3.jpeg)

![](_page_54_Picture_4.jpeg)

#### ТЕРНЕЙШНЛ,

![](_page_55_Picture_0.jpeg)

![](_page_55_Figure_1.jpeg)

1. Презентация 2. Коммерческое предложение З. Предпроект 4. Интеграция с ERP (если требуется) 5. Установка на оборудование и на сервер 6. Договор на техподдержку 7. Плановые обновления

![](_page_55_Picture_3.jpeg)

![](_page_55_Picture_4.jpeg)

![](_page_56_Picture_0.jpeg)

#### **Лицензирование – бери только то, что нужно**

## **Супермаг Мобайл. Магазин базовый** базовый функционал магазина для ТСД и мобильных устройств

![](_page_56_Picture_3.jpeg)

**Супермаг Мобайл. Маркировка -** ЕГАИС, Честный знак

# работа с маркированным товаром на ТСД –

![](_page_56_Picture_6.jpeg)

![](_page_56_Picture_7.jpeg)

![](_page_56_Picture_8.jpeg)

![](_page_56_Picture_9.jpeg)

![](_page_56_Picture_10.jpeg)

#### Что нужно знать о Супермаг Мобайл если нет Супермаг Плюс -Лицензия ORACLE

Mы рекомендуем версию Oracle 18c XE (Express Edition). https://blogs.oracle.com/database/oracle-database-18c-xe-now-available-v2 https://habr.com/ru/post/427225/

Версия БД совершенно бесплатная и полнофункциональная (включены практически все самые популярные опции из Standard и даже Enterprise Edition), но есть ограничения на аппаратные мощности, где её можно ставить, например, до 2 GB оперативной памяти и до 2 потоков CPU.

Для задач «СМ Мобайл" она полностью подходит. Нами решение тестировалось.

Oracle 18c XE имеет ограничение в 12 ГБ данных, что для Супермаг Мобайл достаточно.

Подробнее Лицензионные ограничения версии описаны здесь. https://docs.oracle.com/en/database/oracle/oracle-database/18/xeinl/licensing-restrictions.html Скачать здесь https://www.oracle.com/database/technologies/xe-downloads.html

![](_page_57_Picture_7.jpeg)

![](_page_57_Picture_9.jpeg)

![](_page_57_Picture_10.jpeg)

### **Что нужно знать о Супермаг Мобайл если нет Супермаг Плюс – Интеграция с ERP**

**Данные для загрузки в БД Сервер Супермаг Мобайл** - для обеспечения работы процессов на ТСД необходимо из БД ERP выгружать исходные данные – товары, цены, магазины, заказы, складские требования, накладные поставщиков, контракты,

![](_page_58_Picture_2.jpeg)

**Данные выгрузки из БД Сервер Супермаг Мобайл** - результаты завершенных процессов на ТСД *автоматически* выгружаются в БД и расходные накладные, накладные на перемещение, расход и выход из производства, акты производства, сличительные ведомости и инвентаризационные описи, заказы поставщику.

![](_page_58_Picture_5.jpeg)

![](_page_58_Picture_6.jpeg)

#### </>> Ритейл Софт **[http://confluence.servplus.ru:8090/pages/vie](http://confluence.servplus.ru:8090/pages/viewpage.action?pageId=22708437#app-switcher) [wpage.action?pageId=22708437#app-switcher](http://confluence.servplus.ru:8090/pages/viewpage.action?pageId=22708437#app-switcher)Что нужно знать о Супермаг Мобайл если нет Супермаг Плюс – Интеграция с ERP (XML или REST API)** Почтовые ящики Параметры обмена Название: B ERP Почтовые ящики: Транспорт: Прямой обмен Доверительные базы доверительная база Тип:  $ln 1C$ Параметр Значе **WMS** √ Использовать парамеры по умолчанию **B** ERP √ Разрешена отсылка из ERP Разрешён прием Подчиненные базы

dbmag

Меркурий

Контрагенты

EDI проайдер 1

Поставшик

Поставшик 2

Входящие сообщения (в MAGIS):

Исходящие сообщения (из MAGIS):

Обслуживаемые внешние базы данных:

Фильтр:

Параметр

Стандартный ХМ

Drasays Iwayisa ang

C:\PostModule\SAP

C:\PostModule\SAP

Комментарий:

![](_page_59_Picture_113.jpeg)

![](_page_59_Picture_114.jpeg)

![](_page_59_Picture_115.jpeg)

#### **Что нужно знать о Супермаг Мобайл если нет Супермаг Плюс – Интеграция с ERP (схемы объектов)**

![](_page_60_Picture_2.jpeg)

 $\left\langle \right\rangle$ 

![](_page_60_Picture_123.jpeg)

## **[http://confluence.servplus.ru:8090/pages/vie](http://confluence.servplus.ru:8090/pages/viewpage.action?pageId=22708437#app-switcher) [wpage.action?pageId=22708437#app-switcher](http://confluence.servplus.ru:8090/pages/viewpage.action?pageId=22708437#app-switcher)**

![](_page_60_Figure_5.jpeg)

![](_page_60_Figure_6.jpeg)

![](_page_61_Picture_0.jpeg)

#### Где купить Супермаг Мобайл

## </>> Ритейл Софт

г Москва, улица Котляковская, дом 3, стр. 1, эт. 3, пом. XXV, комн. 40

Общество с ограниченной ответственностью «Ритейл Софт»

![](_page_61_Picture_5.jpeg)

#### 8 800 511-10-05

![](_page_61_Picture_7.jpeg)

![](_page_61_Picture_8.jpeg)

![](_page_61_Picture_9.jpeg)